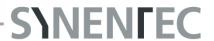

## Service Request Form

Before any Service Assignment can be initiated, this Form must be filled out in full and returned to service@synentec.com. Once received, a SYNENTEC Service-Team Member will contact you to arrange any necessary Course of Action as required.

| Contact Details (red Fields are re | quired)                                                                   |          |
|------------------------------------|---------------------------------------------------------------------------|----------|
| Company:                           |                                                                           |          |
| Address (Device Location):         |                                                                           |          |
|                                    |                                                                           |          |
|                                    |                                                                           |          |
| Phone Number:                      | E-Mail:                                                                   |          |
| Possible Remote Access to Co       | ntrol-PC (TeamViewer, WebEx, no Internet Access available):               |          |
| Instrument Details                 |                                                                           |          |
| Existing Service Agreement:        |                                                                           |          |
| Serial-# Device:                   | Serial-# Control PC: <b>SY-</b>                                           |          |
| Software Version:                  | Windows Version:                                                          |          |
| Device Model:                      | Device Environment:                                                       |          |
|                                    |                                                                           |          |
| ssue Description                   |                                                                           |          |
| What kind of Issue occurred (i     | if helpful, attach Screenshots, Images & Log-files to the Service Request | E-Mail)? |
|                                    |                                                                           |          |
|                                    |                                                                           |          |
|                                    |                                                                           |          |
|                                    |                                                                           |          |
|                                    |                                                                           |          |
|                                    |                                                                           |          |
| Notes                              |                                                                           |          |
|                                    |                                                                           |          |
|                                    |                                                                           |          |
|                                    |                                                                           |          |

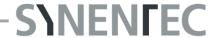

Please save the pdf and send the filled Service Request form to: service@synentec.com

Important Note: We are only able to process Service Inquiries that reach us through this Form. We can not accept Telephone Inquiries and loose Requests via E-Mail.

## **FAQ**

- 1. Where can I find the Device Serial Number?
- you can find the Device Serial Number on the Backside of the Instrument

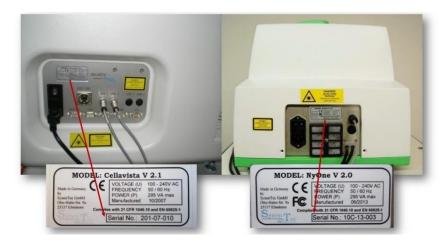

- 2. How can I figure out the Software Version?
- therefor you have to start the Device Software, choose **Measurement** or **Evaluation** and click the **Info-Button** on the right hand of the Window; in the appearing Sheet, you find the Software Version

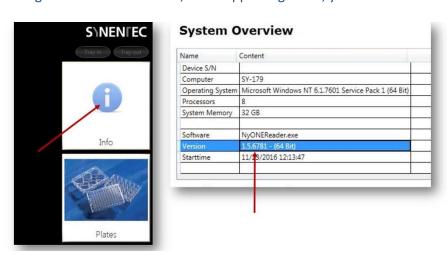

- 3. Where can I find the Control-PC Serial Number?
- you can find the Control-PC Serial Number on the top-Front or the back-Side of the PC

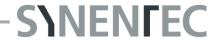

- 4. How can I figure out the Windows Version?
- move to Control Panel\System and Security\System on the Control-PC and look at Windows-Edition
- 5. How do I know the Device Configuration/Model?
- the supplied Device Model and all customized Parts are part of the Purchase Contract and can be taken from this
- 6. How do I know whether we have and if yes which Service Agreement we have with the SYNENTEC GmbH?
- if your Company has entered into a Service Contract with us, we have sent you a corresponding Contract to which you can find all the Details
- 7. How much are the Service-Costs?
- this depends, among other things, from the Issue and the existing Service Agreement; more detailed Information you can get if a Service Employee has contacted you
- 8. How will I get a Quotation for the Service-Arrangement?
- after sending this Service Request, a Service-Representative will contact you and provide all the required Documentation